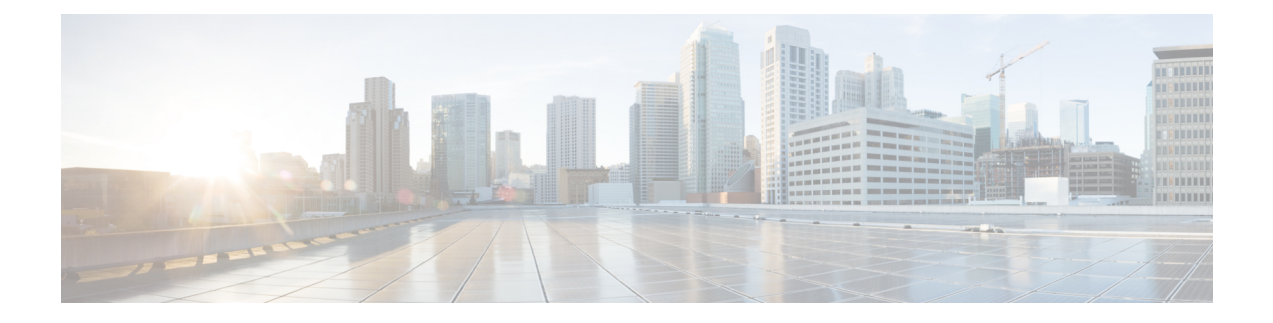

# **Application Detection and Control Configuration**

This chapter describes how to configure the Application Detection and Control (ADC) feature.

This chapter covers the following topics:

- [Configuring](#page-0-0) Dynamic Software Upgrade, on page 1
- [Configuring](#page-2-0) System for ADC, on page 3
- [Gathering](#page-13-0) ADC Statistics, on page 14
- P2P [Reports,](#page-14-0) on page 15

# <span id="page-0-0"></span>**Configuring Dynamic Software Upgrade**

This section describes how to install and configure the dynamic software upgrade plugin in the ASR 5500.

## **How to perform Dynamic Software Upgrade**

The procedure for the dynamic software upgrade is as follows:

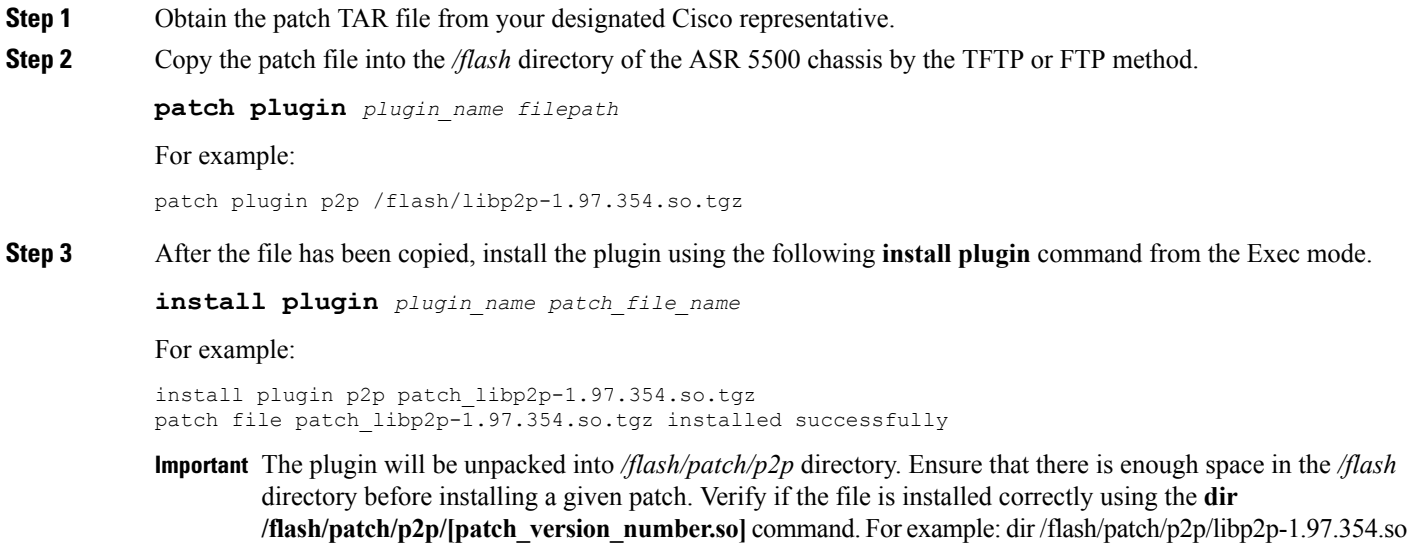

**Step 4** After the patch has been successfully installed, the patch version must be configured before it can be loaded into the system. To configure the patch before any other version of patch, first check the existing plugin configuration using the following command. This command entered in the Exec mode is used to list the priorities on the configured patches.

**show plugin** *plugin\_name*

For example:

**show plugin** *p2p*

- **Important** The data is read from */flash/module.sys* and if it is not available, reads the default priorities from /*etc/plugin.conf* (read only) and lists the priorities.
- **Step 5** Configure the plugin using the **plugin** command from the Global Configuration mode, and enters the Plugin Configuration mode.

**plugin** *<plugin\_name>*

**module priority**  $\leq$  *number* $>$  **version**  $\leq$  *module version* $>$ 

For example:

```
configure
 plugin p2p
 module priority 1 version 1.97.354
```
The plugin name must match the name of the plugin which has been copied to and unpacked on the system or an error message is displayed.

- **Important** The above configuration will be internally stored in */flash/module.sys* so that the current configuration survives an ASR 5500 reload. Ensure that the file is not deleted by mistake.
- **Step 6** Enter the following command to update the specified module running in the system. Wait 5-10 seconds for the update to occur on all the PSC cards.

**update module** *<plugin\_name>*

For example:

update module p2p Update to module p2p version 1.97.354 successful

When the above command is issued, the priorities configured using **module priority** command is converted into a Module priority List and then the module with least priority is loaded. If it fails to load, the module with next higher priority is attempted and so on till a successful load occurs.

- Important If none of the configured modules load properly, then the system automatically tries to load the default patch that comes along with the currently loaded build.
- **Step 7** Enter the following command to rollback a running patch version in the system:

**rollback module** *<plugin\_name>*

For example:

```
rollback module p2p
rollback plugin p2p module priority 10 library /var/opt/lib/libp2p-1.97.357.so load successful
```
When the above command is issued, the system automatically tries to load the patch with next highest priority in the VPL and if that fails, it tries to load the next one and so on.

**Step 8** Enter the following command in Exec mode to view the status of the currently running VPL. Ensure that the patch with least priority is loaded. Others will have the "loaded" column displayed as "no".

Ш

**show module** *<plugin\_name>* **[ verbose ]**

#### For example:

```
show module p2p
Module p2p
Priority version loaded location update/rollback time status<br>1 1.97.354 no /var/opt/lib FRI Feb 28 07:15:42 2014 success
        1 1.97.354 no /var/opt/lib FRI Feb 28 07:15:42 2014 success
    2 1.97.357 yes /var/opt/lib FRI Feb 28 07:15:42 2014 success
    X 1.82.118 no /lib (never) N/A
```
**Step 9** Delete older patch files. Unconfigure plugin from configuration and manually delete the older patch files from */flash/patch/<plugin\_name>* directory to save disk space if necessary.

```
plugin <plugin_name>
no module priority <plugin_number>
```
For example:

```
configure
 plugin p2p
   no module priority 1
    end
del /flash/patch/p2p/libp2p-1.97.354.so
del /flash/patch/p2p/patch_libp2p-1.97.354.so.tgz
```
#### **Step 10** For an ICSR setup:

If the ASR 5500 system is in ICSR mode (geographical redundancy) then the operator has to repeat the above steps for update/rollback in both the systems individually. If it is not done, then after an SRP switchover the new active ASR 5500 comes up with an outdated plugin priority which can lead to loading an older version of patch for a particular plugin. Using the **srp validate-configuration** command, check for the same plugin module priority and raise error if it is different across the active-standby pair.

# <span id="page-2-0"></span>**Configuring System for ADC**

This section lists the high-level steps to configuring the system with enhanced charging services for ADC in conjunction with ECS services.

To configure the system for ADC support with ECS:

- **Step 1** Set initial configuration parameters such as modifying the local context as described in the Initial [Configuration](#page-3-0) section.
- **Step 2** Enable the Enhanced Charging service with ADC and set basic ECS parameters such as service configuration, Ruledefs, charging actions, and EDRs as described in the ADC [Configuration](#page-4-0) section.
- **Step 3** Save your configuration to flash memory, an external memory device, and/or a network location using the Exec mode command save configuration.For additional information on how to verify and save configuration files, refer to the *System Administration Guide* and the *Command Line Interface Reference*.

Important Commands used in the configuration examples in this section provide base functionality to the extent that the most common or likely commands and/or keyword options are presented. In many cases, other optional commands and/or keyword options are available. Refer to the *CommandLine Interface Reference* for complete information regarding all commands.

## <span id="page-3-0"></span>**Initial Configuration**

To perform initial system configuration for ADC support with ECS:

<span id="page-3-1"></span>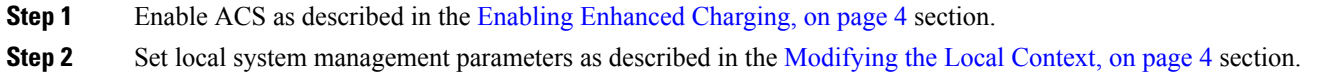

## **Enabling Enhanced Charging**

Use the following configuration example to enable enhanced charging on the system:

```
configure
           require active-charging
           end
   Ú
Important
```
After you configure the **require active-charging** command, you must save the configuration and then reload the chassis for the command to take effect. For information on saving the configuration file and reloading the chassis, refer to the *System Administration Guide* for your deployment.

#### <span id="page-3-2"></span>**Modifying the Local Context**

Use the following configuration example to set the default subscriber and AAA group in the local context:

```
configure
  context local
     interface <interface>
     ip address <ipv4/ipv6_address/mask>
     ip arp timeout <timeout>
     exit
  server ftpd
  exit
  server sshd
     subsystem sftp
     exit
  server telnetd
     exit
  subscriber default
     exit
  administrator <security_admin> encrypted password <password> ftp
  aaa group default
```

```
exit
  gtpp group default
     exit
  ip route <route> SPIO1
  exit
  port ethernet <slot/port>
     no shutdown
     bind interface <interface> local
  exit
snmp engine-id local <id_number>
end
```
# <span id="page-4-0"></span>**ADC Configuration**

To configure ADC with ACS:

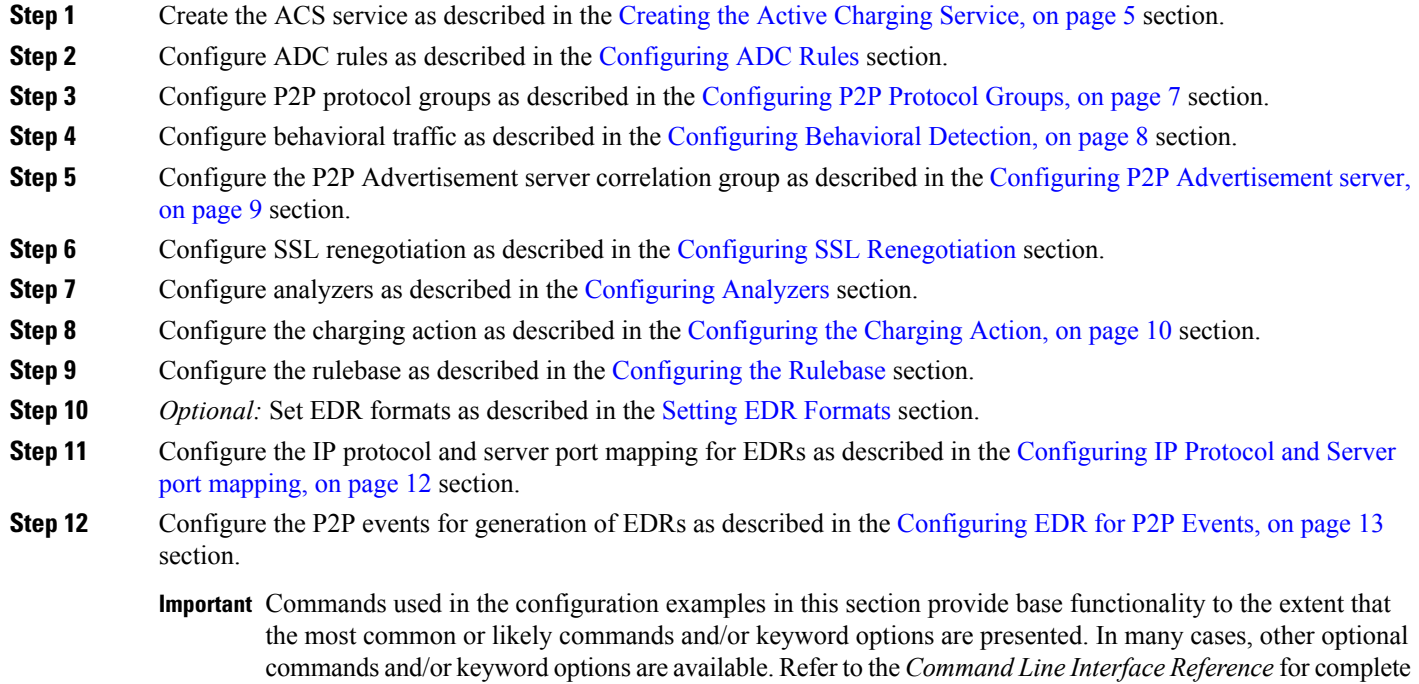

## <span id="page-4-1"></span>**Creating the Active Charging Service**

Use the following configuration example to create the ACS service:

information regarding all commands.

```
configure
active-charging service <acs_service_name> [ -noconfirm ]
end
```
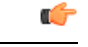

**Important**

The **p2p-dynamic-rules protocol all** CLI command under Active Charging service is deprecated, and not supported in 12.0 and later releases.

### <span id="page-5-0"></span>**Configuring ADC Rules**

Ú

Use the following configuration example to set the P2P detection protocols in the ACS and the rule definitions for each P2P protocol.

```
Important The list of P2P protocols will be populated based on the currently installed plugin.
        configure
         active-charging service <acs_service_name>
         p2p-detection protocol all
         ruledef <charging_ruledef_actionvoip>
         p2p protocol = actionvoip
         exit
         ruledef <charging_ruledef_facebook>
         p2p protocol = facebook
         exit
         ruledef <charging_ruledef_jabber>
         p2p protocol = jabber
         exit
          ruledef <charging_ruledef_skype>
         p2p protocol = skype
         exit
         # Configuration example to report audio, file transfer, instant messaging, video, voipout
         and unclassified components:
         ruledef <charging_ruledef_<protocol>_audio>
         p2p protocol = <protocol>
         p2p traffic-type = audio
         exit
         ruledef <charging_ruledef_<protocol>_ft>
         p2p protocol = <protocol>
         p2p traffic-type = file-transfer
         exit
         ruledef <charging_ruledef_<protocol>_im>
         p2p protocol = <protocol>
         p2p traffic-type = im
         exit
          ruledef <charging_ruledef_<protocol>_video>
         p2p protocol = <protocol>
         p2p traffic-type = video
         exit
         ruledef <charging_ruledef_<protocol>_voipout>
         p2p protocol = <protocol>
         p2p traffic-type = voipout
         exit
```

```
ruledef <charging_ruledef_<protocol>_unclassified>
p2p protocol = <protocol>
p2p traffic-type = unclassified
exit
end
```
#### **Configuring ADC Ruledef Types**

Use the following configuration to configure ADC ruledefs in support of the ADC over Gx feature:

```
configure
    active-charging service service_name
         ruledef adc_rule_type1
               p2p protocol = protocol_name
               p2p protocol-group = protocol_group
               p2p behavioral = behavioral_list
               multi-line-or all-lines
               exit
         ruledef adc_rule_type2
               p2p protocol = protocol_name
               p2p traffic-type = traffic-type
               exit
          ruledef adc_rule_type2
               p2p any-match = TRUE
               exit
```
#### **Sample Ruledef Configuration for Windows Updates**

Use the following ruledef CDP configuration for detecting Windows Updates:

```
Ruledef Name: windowsupdate
tls sni ends-with windowsupdate.com
tls sni ends-with update.microsoft.com
http host ends-with windowsupdate.com
http host ends-with update.microsoft.com
tls set-app-proto windowsupdate
Rule Application Type: Charging
Copy Packet to Log: Disabled
Tethered Flow Check: Disabled
Multi-line OR: All Lines
```
### <span id="page-6-0"></span>**Configuring P2P Protocol Groups**

Use the following configuration example to configure P2P protocol groups:

```
configure
      active-charging service <acs_service_name>
             ruledef <ruledef_name>
                    [ no ] p2p protocol-group <operator> <group_list>
                    end
```
Notes:

*<group\_list>* must be one of the following:

- **anonymous-access**
- **business**
- **communicator**
- **cloud**
- **e-mail**
- **e-news**
- **e-store**
- **internet-privacy**
- **filesharing**
- **gaming**
- **p2p-anon-filesharing**
- **p2p-filesharing**
- **remote-control**
- **social-nw-gaming**
- **social-nw-generic**
- **social-nw-videoconf**
- **standard**
- **streaming**
- **untagged**

For more information, refer to the *ACS Ruledef Configuration Mode Commands* chapter of the *Command Line Interface Reference*.

#### <span id="page-7-0"></span>**Configuring Behavioral Detection**

Use the following configuration example to configure behavioral detection of unidentified traffic:

```
configure
      active-charging service <acs_service_name>
             [ no ] p2p-detection behavioral <behavioral_list>
             end
```
Use the following to define rule expressionsto match behavioral detection type — P2P, Video, VoIP, Behavioral Upload or Behavioral Download.

```
configure
      active-charging service <acs_service_name>
             ruledef <ruledef_name>
                    [ no ] p2p behavioral <operator> <behavioral_list>
                    end
```
Notes:

- Here the *<behavioral\_list>* is the list of supported behavioral detection logic populated from the currently loaded P2P plugin. The supported behavioral list is:
	- **download**: Detects unknown flows which are data download using behavioral analysis
	- **p2p**: Detects P2P and file sharing protocols using behavioral analysis
	- **upload**: Detects unknown flows which are data upload using behavioral analysis
	- **video**: Detects video flows using behavioral analysis

• **voip**: Detects VoIP (voice and video) protocols using behavioral analysis

Behavioral P2P, behavioral video and behavioral VoIP are meant for zero day detection of P2P/file sharing protocols, video traffic and VoIP traffic respectively. Behavioral Upload/Download must detect flows of non-standard ports that cannot be detected by ECS. This feature is meant only for statistical purposes (not for charging purposes).For more information, refer to the *ACS Configuration Mode Commands* and *ACS Ruledef Configuration Mode Commands* chapters of the *Command Line Interface Reference*.

### <span id="page-8-0"></span>**Configuring P2P Advertisement server**

Use the following configuration to configure the P2P Advertisement server correlation group:

```
configure
   active-charging service acs_service_name
       [ no ] p2p ads-group ads_group_name
          [ no ] ad-source operator http_host_name/ssl_server_name
          [ no ] map-to-application { p2p_list } +
          end
```
Notes:

• On entering this command, the CLI prompt changes to the P2P Advertisement Server Group Configuration Mode:

*[context\_name]hostname(config-acs-p2p-ads)#*

- *ads\_group\_name* must be an alphanumeric string of 1 through 63 characters.
- The following two commands are supported in the new P2P Advertisement Server Group Configuration Mode.
	- **ad-source** *operator http\_host\_name/ssl\_server\_name*: Configures the P2P Advertisement source that can be a HTTP host or SSL server. SSL supports the Server Name indication (SNI) field.

*operator* can be "=", "contains", "ends-with" or "starts-with".

*http\_host\_name/ssl\_server\_name* must be an alphanumeric string of 1 through 127 characters.

- **map-to-application** *p2p\_list*: Configures the P2P advertisement application that will map the advertisement group to the corresponding application/protocol. *p2p\_list* is the list of protocols/applications supported in the P2P plugin. The maximum number of map-to-application rule lines that can be configured is equal to the number of the applications present in *p2p\_list*.
- The existing analyzer statistics and EDR will accumulate P2P related statistics based on the ads-group configuration. Bulk statistics will accumulate "ads" subtype statistics for the configured protocol in p2p-ads-group.
- The existing ruledef configuration will be used to configure any charging action.

For more information, refer to the *ACS Configuration Mode Commands* and *P2P Advertisement Server Group Configuration Mode Commands* chapters of the Command Line Interface Reference.

#### <span id="page-8-1"></span>**Configuring SSL Renegotiation**

Use the following configuration example to configure SSL renegotiation:

**configure active-charging service** *<acsservice\_name>* **[ no ] p2p-detection attribute {** *<attribute\_list>* **[** *<sub\_attribute\_name> <sub\_attribute\_value>* **] } end**

Notes:

• Here the *<attribute list>* is the list of configurable P2P detection attributes populated from the currently loaded P2P plugin.

Supported attribute: **ssl-renegotiation**

•  $\leq$ *sub\_attribute\_name>* is the list of configurable P2P detection sub-attributes related to the attribute selected from the attribute list. This list is populated from the currently loaded P2P plugin.

Supported sub-attributes if selected attribute is **ssl-renegotiation**:

- **max-entry-per-sessmgr**
- **id-reduce-factor**
- *<sub\_attribute\_value>* is the value of the selected sub-attribute. If sub-attribute is not specified, the default value set in the P2P plugin will be used.

For more information, refer to the *ACS Configuration Mode Commands* chapter of the *CommandLine Interface Reference*.

#### <span id="page-9-0"></span>**Configuring Analyzers**

Use the following configuration example to configure analyzers for ECS analysis:

```
configure
      require active-charging
      active-charging service <acs_service_name>
            [ no ] p2p-detection ecs-analysis { all | ftp | http | rtsp
| sip }
            end
```

```
Ú
```
<span id="page-9-1"></span>After you configure **require active-charging** and **active-charging service***<acs\_service\_name>* commands, you must save the configuration and then reload the chassis for the command to take effect. For information on saving the configuration file and reloading the chassis, refer to the *System Administration Guide* for your deployment. **Important**

For more information, refer to the *ACS Configuration Mode Commands* chapter of the *CommandLine Interface Reference*.

#### **Configuring the Charging Action**

Use the following configuration example to configure the charging actions:

```
configure
  active-charging service <acs_service_name>
     charging-action <charging_action_name1>
```

```
flow limit-for-bandwidth direction downlink peak-data-rate 4000
peak-burst-size 1024 violate-action discard committed-data-rate 3200
committed-burst-size 512 exceed-action discard
       exit
     charging-action <charging_action_name2>
       content-id 1
       exit
     charging-action <charging_action_name3>
       flow action terminate-flow
       end
```
#### <span id="page-10-0"></span>**Configuring the Rulebase**

Use the following configuration example to configure the rulebases for P2P.

```
configure
active-charging service <acs_service_name>
rulebase <rulebase_name>
action priority action_priority { [ dynamic-only { adc [ mute ] } |
static-and-dynamic | timedef timedef_name ] { group-of-ruledefs
ruledefs_group_name | ruledef ruledef_name } charging-action charging_action_name [
monitoring-key monitoring_key ] [ description description ] }
# Configuration
example to detect P2P applications configured for the Active Charging
Service:
action priority <priority> ruledef <charging_ruledef_actionvoip> charging-action
 <charging_action_name>
action priority <priority> ruledef <charging_ruledef_facebook> charging-action
<charging_action_name>
action priority <priority> ruledef <charging_ruledef_jabber> charging-action
<charging_action_name>
action priority <priority> ruledef <charging_ruledef_skype> charging-action
<charging_action_name>
# Configuration example to report audio, file transfer, instant messaging, video, voipout
and unclassified components:
action priority <priority> ruledef <charging_ruledef_protocol_audio>
charging-action <charging_action_name>
action priority <priority> ruledef <charging_ruledef_protocol_ft> charging-action
 <charging_action_name>
action priority <priority> ruledef <charging_ruledef_protocol_im> charging-action
 <charging_action_name>
action priority <priority> ruledef <charging_ruledef_protocol_video>
charging-action <charging_action_name>
action priority <priority> ruledef <charging_ruledef_protocol_voipout>
charging-action <charging_action_name>
action priority <priority> ruledef <charging_ruledef_protocol_unclassified>
charging-action <charging_action_name>
end
end
```
Notes:

• The **adc** keyword option specifies the ruledef to be given as ADC rule. This predefined rule can be activated from PCRF/Gx. This can be configured only with the **dynamic-only** keyword and optional along with ruledef. Group-of-ruledefs is not supported in this release.

• The **mute** keyword is optional and can be configured only with the **adc** keyword. This keyword option will disable ADC application reporting to PCRF, that is, will mute the Application Start and Application Stop notifications to PCRF/Gx. Detection of protocols in the rule will still happen. Whenever the application traffic matches the specified ruledef for the first time in that flow, it is considered as Application Start. At the end of flow, it is considered as Application Stop.

### <span id="page-11-0"></span>**Setting EDR Formats**

ECS generates postpaid charging data files which can be retrieved from the system periodically and used as input to a billing mediation system for post-processing. Event Detail Records (EDRs) are generated according to action statements in rule commands.

Up to 32 different EDR schema types may be specified, each composed of up to 32 fields or analyzer parameter names. The records are written at the time of each rule event in a comma-separated (CSV) format. This configuration aids in capturing the detected P2P protocol data in the EDR.

Use the following example to set the EDR configuration:

#### **configure**

```
active-charging service <ecs_service>
  edr-format <edr_flow_format>
     rule-variable traffic-type priority <priority>
```

```
rule-variable p2p duration priority <priority>
       attribute sn-start-time format seconds priority <priority>
       attribute sn-end-time format seconds priority <priority>
       attribute radius-calling-station-id priority <priority>
       rule-variable ip server-ip-address priority <priority>
       attribute sn-server-port priority <priority>
       attribute sn-port-service-name priority <priority>
       attribute sn-app-protocol priority <priority>
       attribute sn-parent-protocol priority <priority>
       rule-variable ip protocol priority <priority>
       attribute sn-ip-protocol-name priority <priority>
       rule-variable p2p protocol priority <priority>
       rule-variable p2p protocol-group priority <priority>
       attribute sn-volume-amt ip bytes uplink priority <priority>
       attribute sn-volume-amt ip bytes downlink priority <priority>
       attribute sn-volume-amt ip pkts uplink priority <priority>
       attribute sn-volume-amt ip pkts downlink priority <priority>
       rule-variable bearer 3gpp charging-id priority <priority>
       rule-variable bearer 3gpp imei priority <priority>
       rule-variable bearer 3gpp rat-type priority <priority>
       rule-variable bearer 3gpp user-location-information priority
<priority>
       end
```
For information on EDR format configuration and rule variables, refer to the *EDR Format Configuration Mode Commands* chapter of the *Command Line Interface Reference Guide*.

### <span id="page-11-1"></span>**Configuring IP Protocol and Server port mapping**

Use the following configuration to enable IP protocol and server port mapping for EDRs:

```
configure
active-charging service <acs_service_name>
[ default | no ] edr-ipproto-port-map
end
```
For information, refer to the *ACS Configuration Mode Commands* chapter of the *Command Line Interface Reference*.

### <span id="page-12-0"></span>**Configuring EDR for P2P Events**

ADC supports sub-protocol detection for certain applications like Skype, Yahoo, MSN, GTalk, etc. Along with sub-protocol tracking, the application detection logic can track start and end duration of audio/video flow. This audio-end/video-end tracking heavily depends on the audio/video patterns used by the application detection logic. For example, in the case of audio flow start for a sub-protocol tracking, application detection logic begins tracking the start time and if that flow toggles to another sub-protocol that is video or unclassified, the end time for that sub-protocol is set and the EDR for that flow is dumped. Since certain applications use simultaneous flows for audio/video, parallel flow is tracked for all such flows instead of tracking separated audio/video flows.

Use the following configuration to generate EDRs for P2P events. This command is associated with the Dynamic Software Upgrade process.

```
configure
  active-charging service <acs_service_name>
     rulebase <rulebase_name>
        edr p2p <p2p_event_list> [ charging-edr <charging_edr_format_name> |
edr-format <edr_format_name> | reporting-edr <reporting_edr_format_name> ] +
        end
```

```
Ú
```
When the 1.97.357 ADC Plugin is used, Voice Duration details in EDR logs are missing. This has been fixed in plugins later than 1.97.357. **Important**

Notes:

- The plugin supports only the "audio-end" and "video-end" events. The P2P event list can be any P2P event that is supported by the plugin.
- The EDR generated for audio-end/video-end must not be used for flow analysis, and must be used only for audio/video duration analysis.
- For audio/video duration analysis (for example, VCD reports), the "sn-closure-reason" field must be checked to identify the reason for closure and the appropriate EDR chosen to generate the reports. The "sn-closure-reason" field will be set to **14** for capturing audio-end and video-end generated EDRs. For example, in case of audio-end events, all VoIP call related statistics such as VoIP duration and bytes/packets are captured along with traffic-type field set as "audio" and sn-closure-reason set as "14".

For information, refer to the *ACS Rulebase Configuration Mode Commands* chapter of the *Command Line Interface Reference*.

# <span id="page-13-0"></span>**Gathering ADC Statistics**

In the following table, the first column lists what statistics to gather, the second column lists an action to perform, and the third column describes what information is displayed or what information to look for in the resulting output.

#### **Table 1: Gathering Statistics**

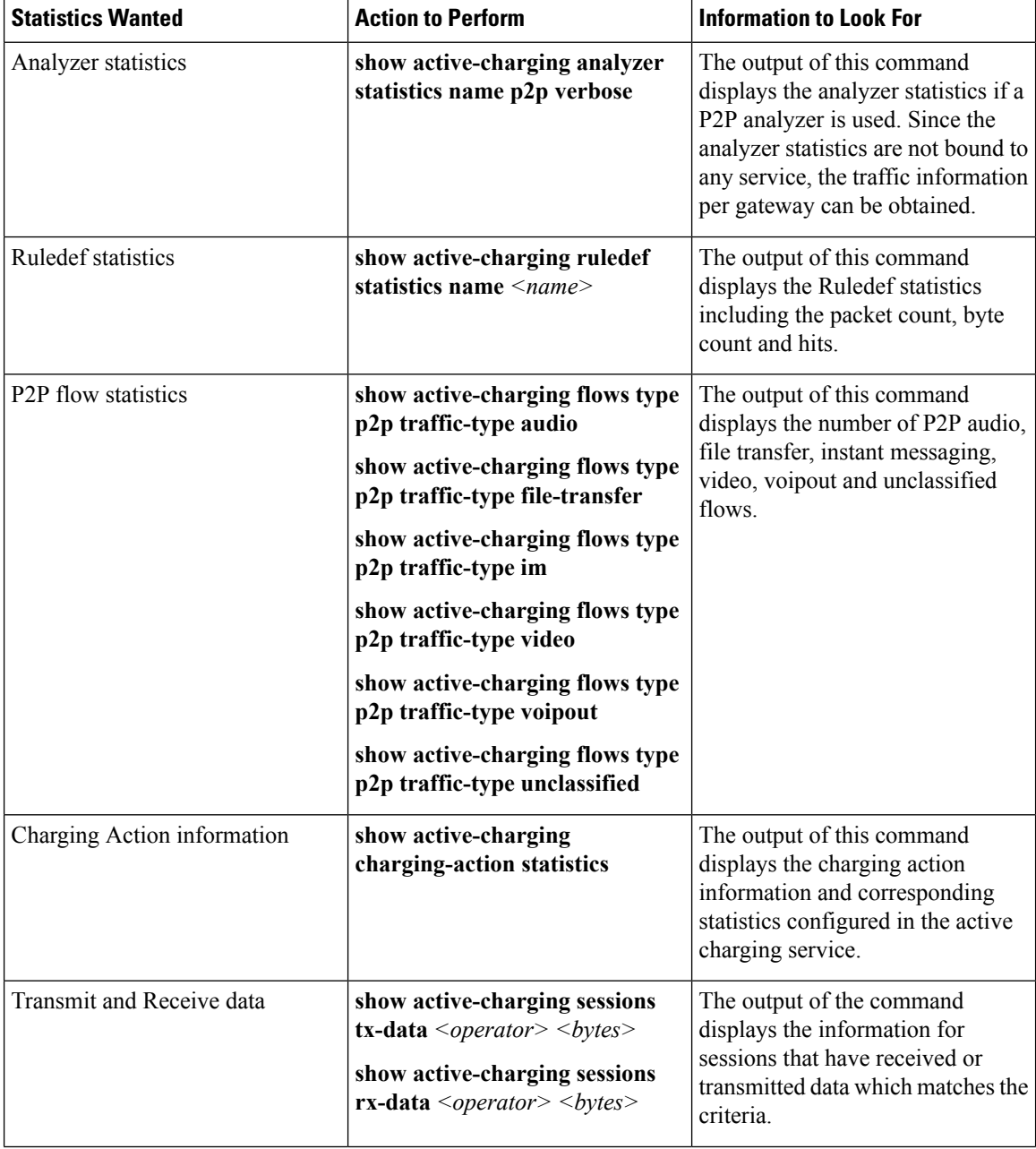

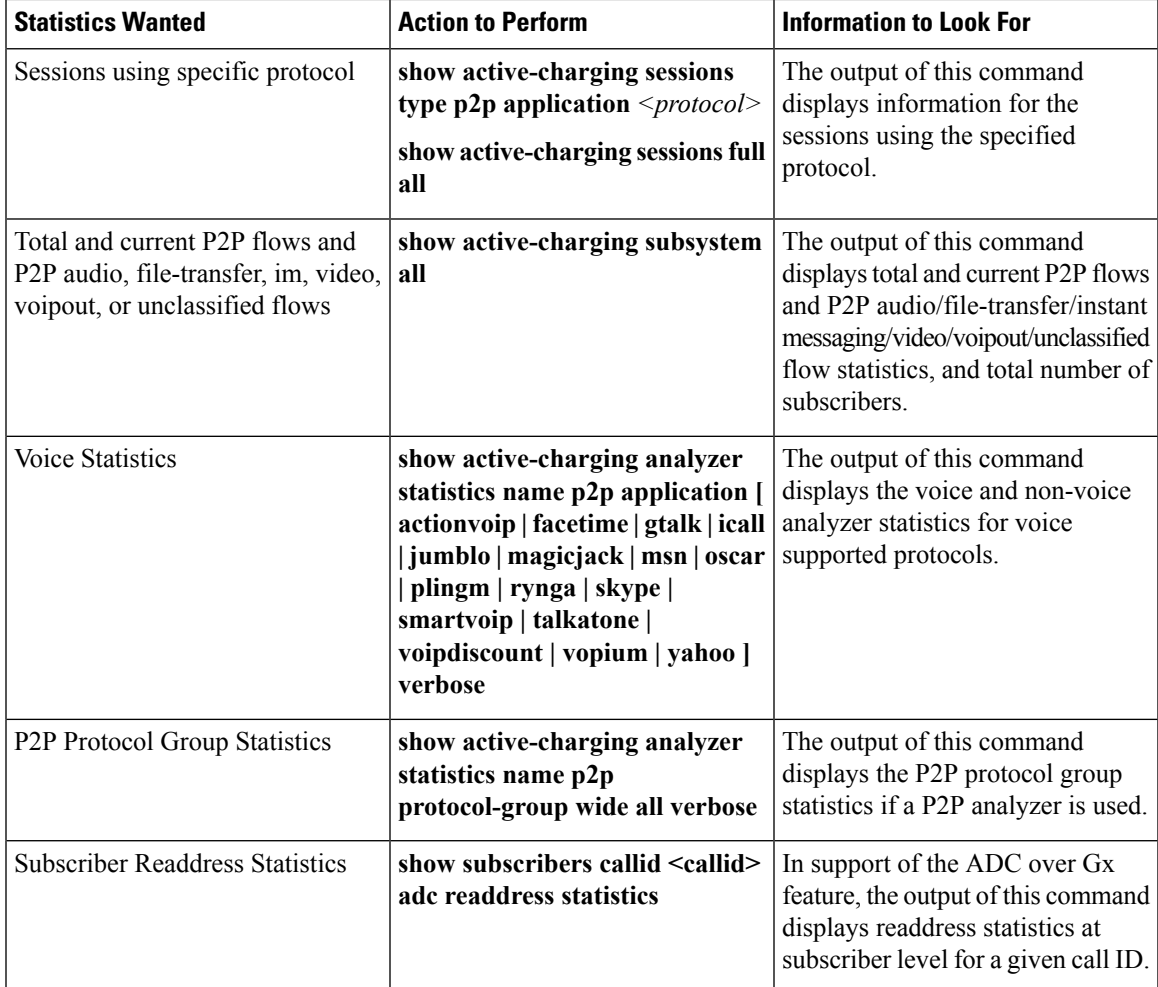

# **Supported Bulk Statistics**

ADC bulk statisticsa are available as part of the P2P schema. If detection of a specific P2P protocol is enabled, bulk statistics for that protocol will be automatically generated using the Dynamic Software Upgrade plugin installed on the chassis. In the case of protocols that support sub-classification (audio/video/unclassified), the bulk statistics will be generated for each of the supported sub-classifications per protocol and also the corresponding cumulative count.

For information on ADC bulk statistics and bulk statistics configuration and collection, refer to the *Bulk Statistics Configuration Mode Commands* chapter of the *CommandLine Interface Reference*, and the *Statistics and Counters Reference*.

# <span id="page-14-0"></span>**P2P Reports**

The P2P reports provide details of the bandwidth consumption of P2P traffic over time. These reports are used to analyze network performance, identify the customer trends, network usage patterns, and network categorization.

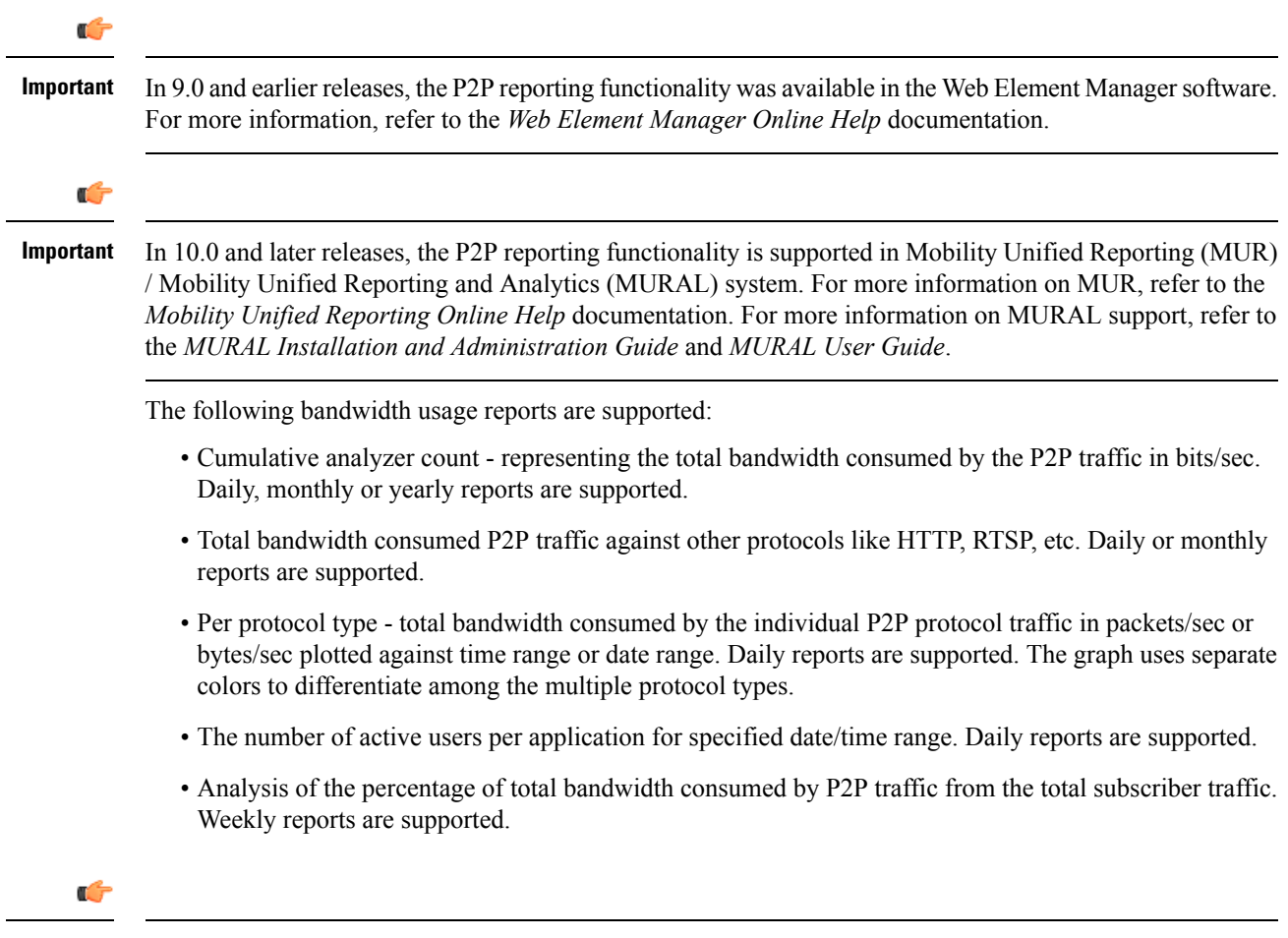

For additional information about viewing reports, refer to the *Web Element Manager Online Help* documentation. **Important**